## Wenn in Ihrem Sdui-Stundenplan Stunden fehlen, tun sie folgendes:

## -Am Beispiel Klasse 6-

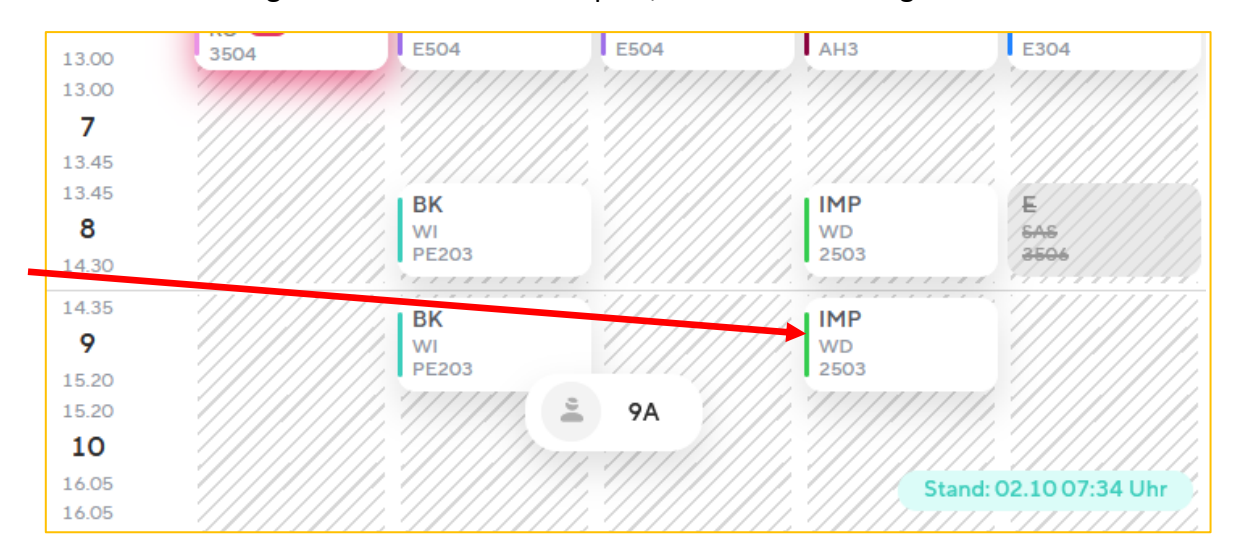

## **1.** Sie klicken auf irgendein Fach im Stundenplan, welches Fach ist egal

2. Sie klicken auf "Fehler melden"

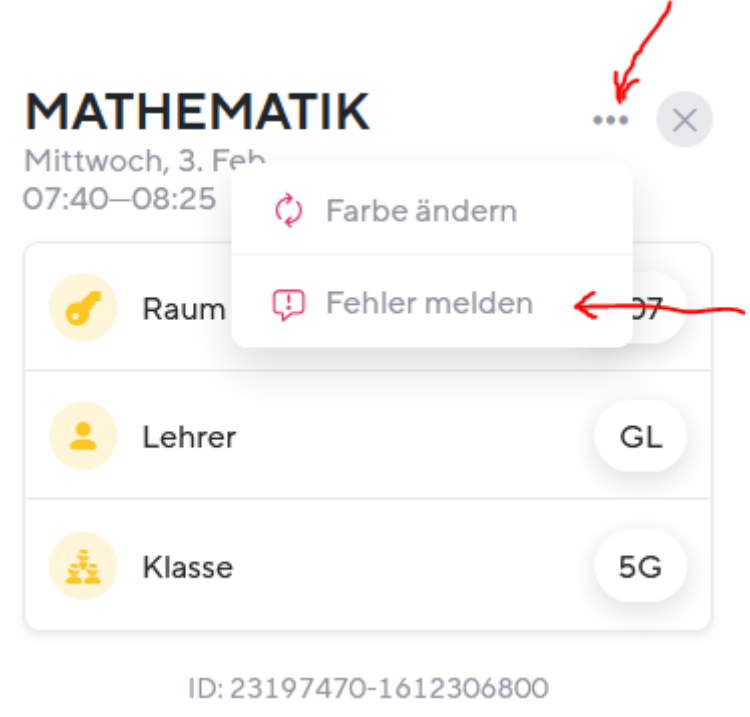

**3.** Sie klicken auf "Manche Stunden fehlen/sind falsch"

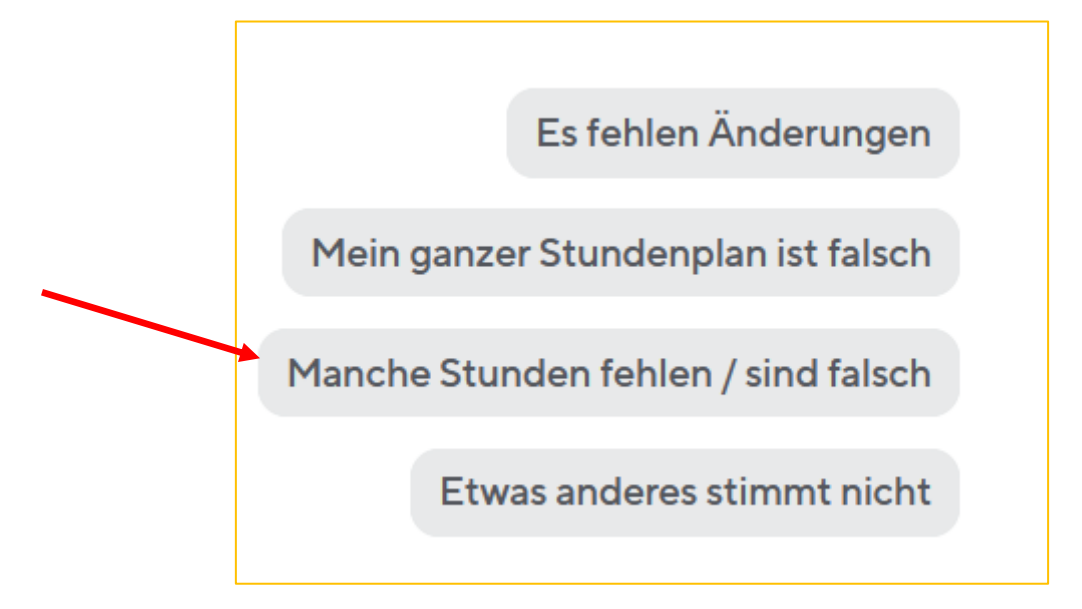

4. Sie klicken auf "Zur Übersicht Meine Kurse"

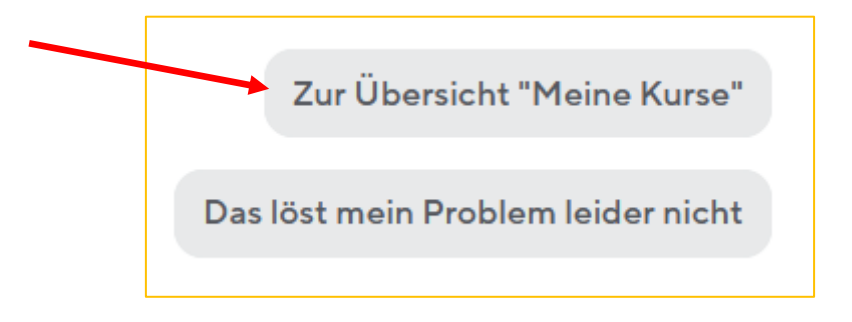

**5.** Wählen sie alle Unterrichte aus, die ihr Kind hat. Wählen sie nicht die aus, an denen ihr Kind nicht teilnimmt. Wählen sie also von "Religion ev./rk./Ethik" nur eins aus und wählen sie Förderstunden nur aus, wenn ihr Kind Förderstunden besucht.

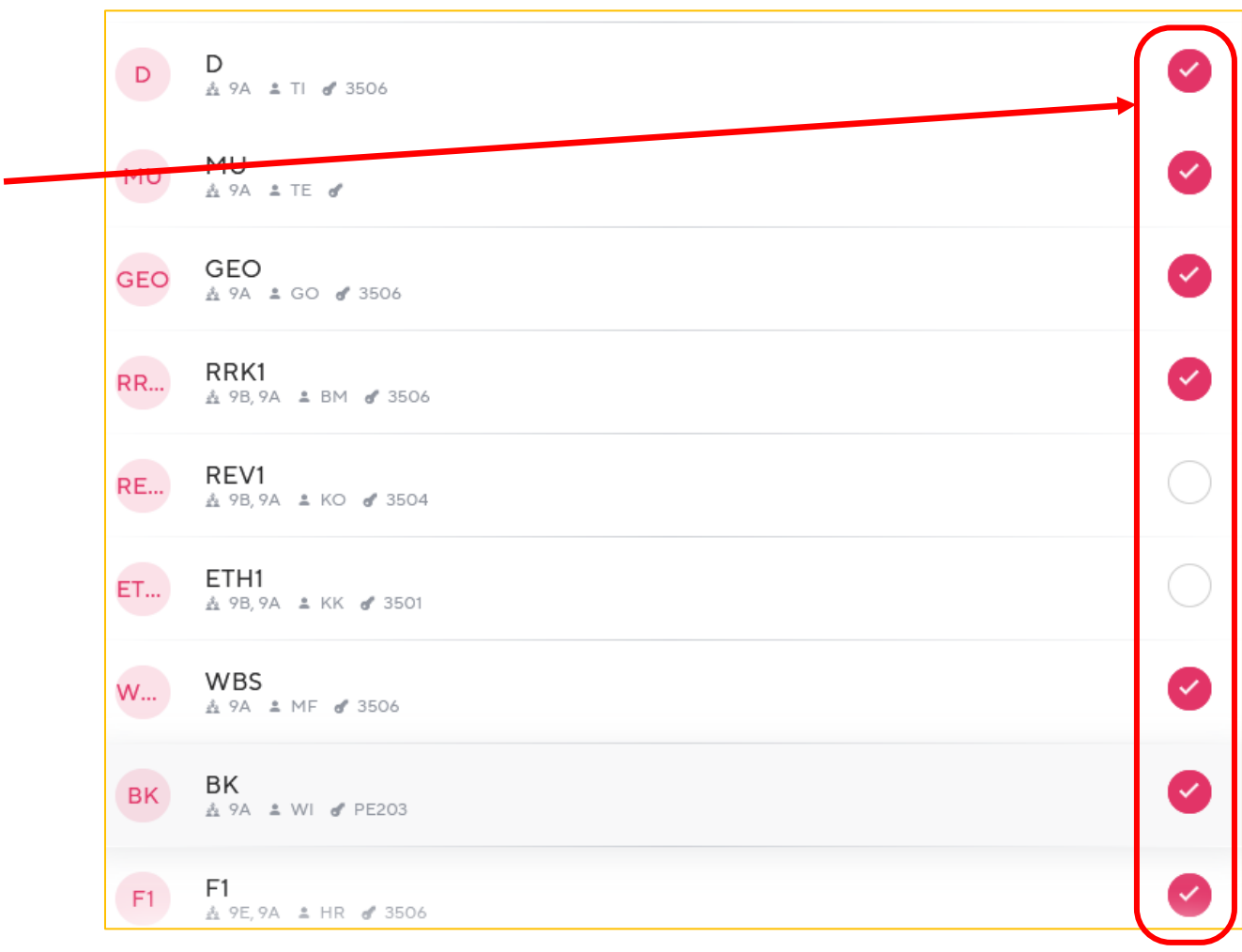

**6.** Wählen sie prinzipiell alle Unterrichte aus, auch wenn im laufenden Halbjahr diese Stunden nicht vorkommen. Beim Halbjahreswechsel sind die Stunden des 2. Halbjahres dann automatisch angezeigt.

**7.** Weitere Rückfragen gerne per Mail an [sdui@gymnasium-walldorf.de](mailto:sdui@gymnasium-walldorf.de)